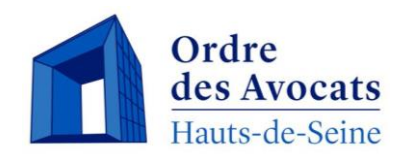

# Barôtech Le nouveau logiciel de l'Ordre des

**avocats accessible aux avocats** 

# *Modification des données déclaratives*

# **Accéder à votre espace personnel Présentation du Portail**

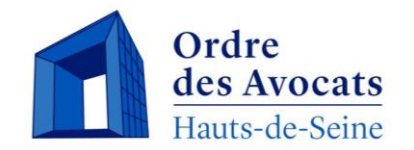

Apparaît votre profil contenant différentes informations telles que : **état civil**, **modalités d'exercice**, **spécialisations et activités dominantes**, **les langues parlées**, etc.

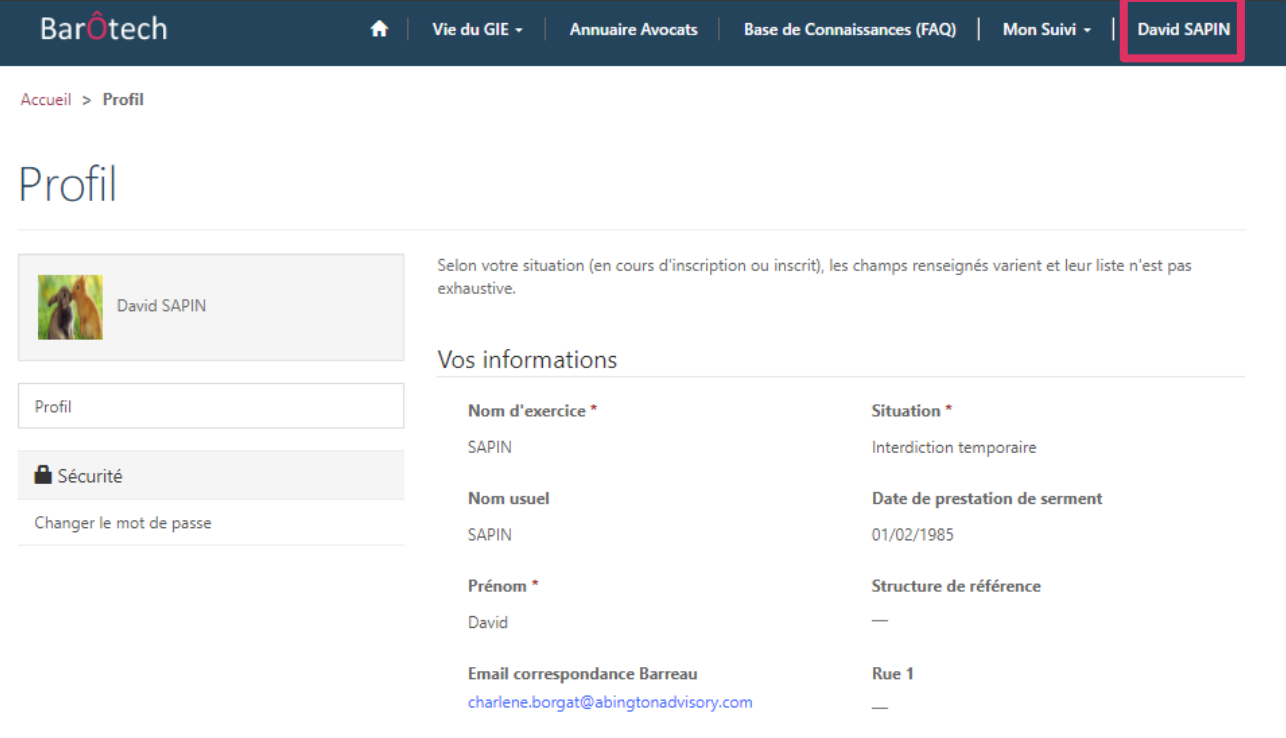

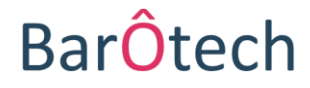

#### **Présentation du Portail**

# **Modifications déclaratives sur votre profil**

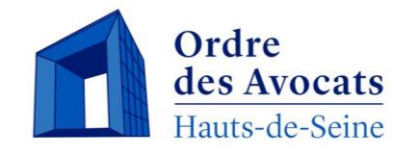

#### **Ajout ou modification d'une activité dominante, d'une mission particulière ou d'une langue**

Vous pouvez modifier vous-même sur le portail les données purement déclaratives, ne nécessitant pas de contrôle ordinal : une fois ces données enregistrées, elles apparaissent sur l'annuaire.

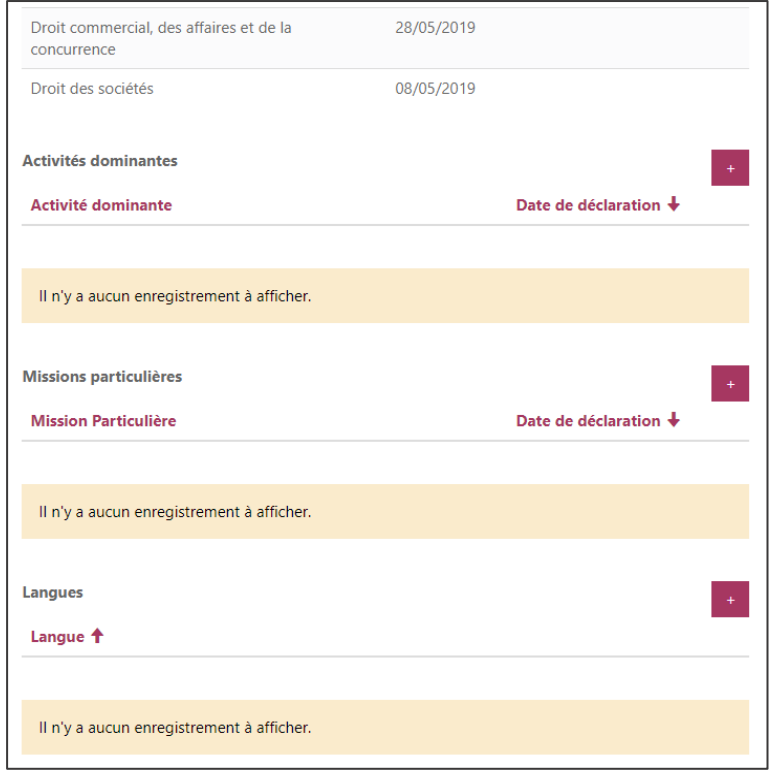

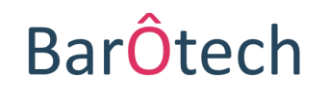

#### **Présentation du Portail**

# **Modifications déclaratives sur votre profil**

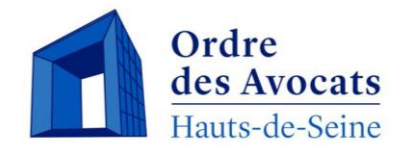

#### **Ajout ou modification d'une activité dominante**

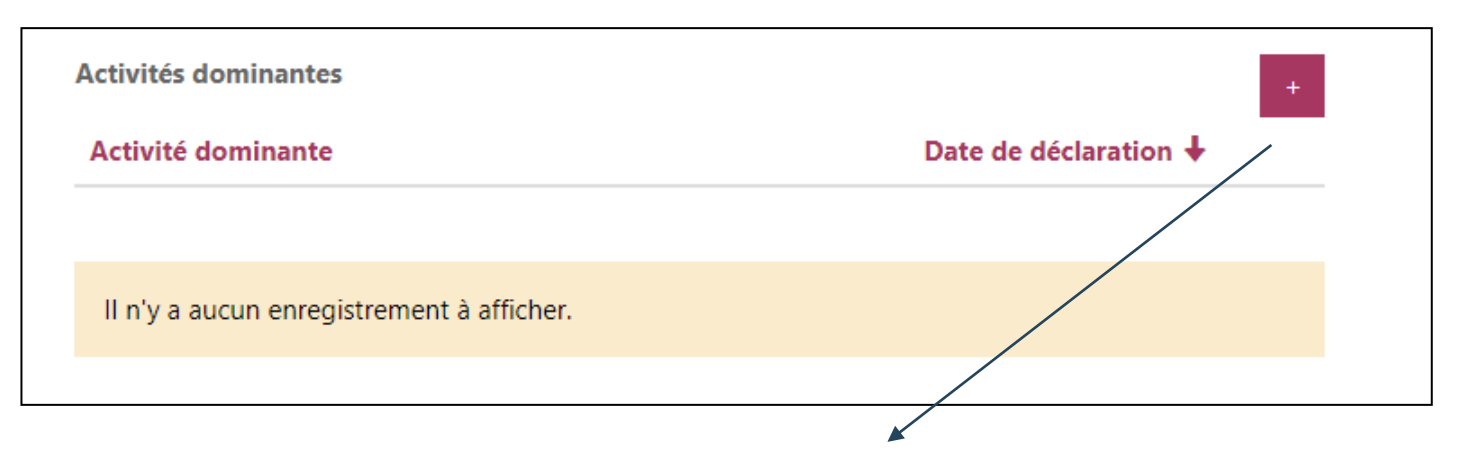

En cliquant sur le « + » vous accédez à un menu déroulant qui vous permet de choisir votre activité dominante

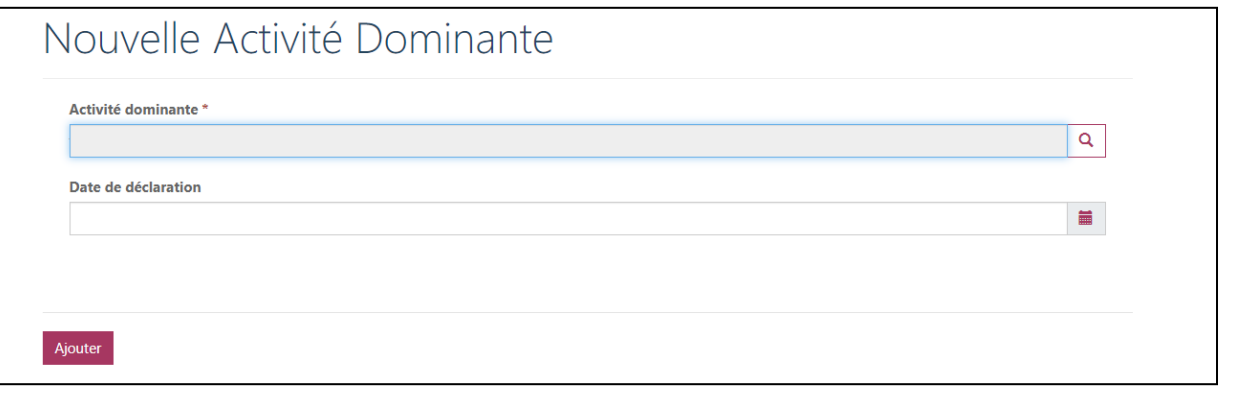

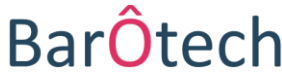

# **Présentation du Portail**

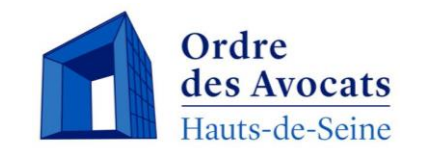

### **Modifications déclaratives sur votre profil**

#### **Ajout ou modification d'une mission particulière**

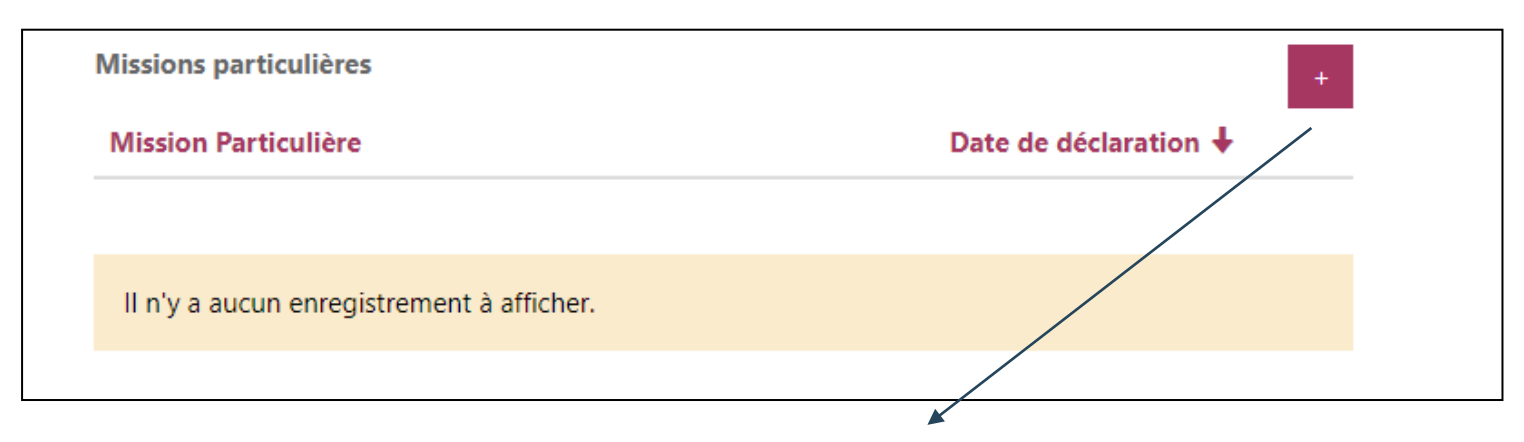

En cliquant sur le « + » vous accédez à un menu déroulant qui vous permet de choisir votre nouvelle mission particulière

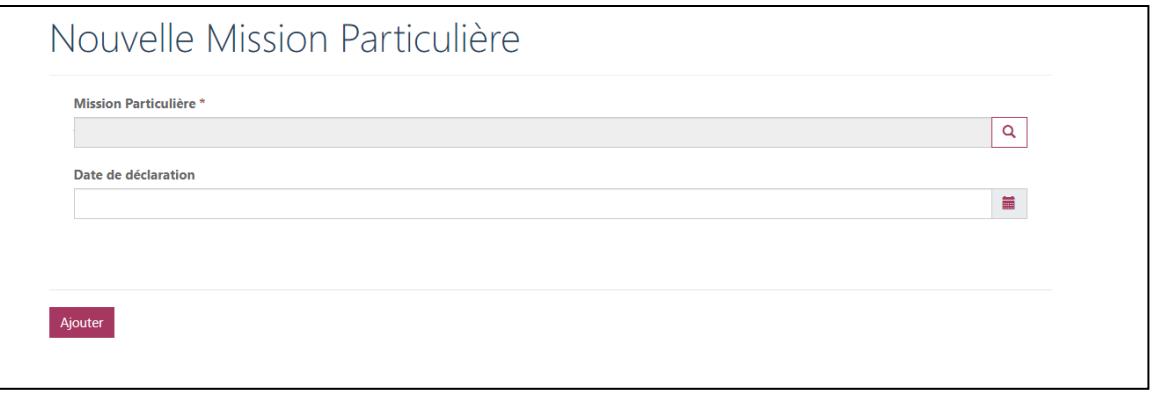

# **Présentation du Portail**

## **Modifications déclaratives sur votre profil**

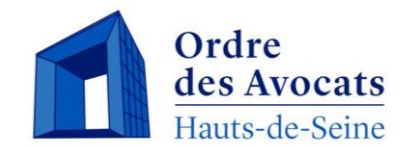

#### **Ajout ou modification d'une nouvelle langue**

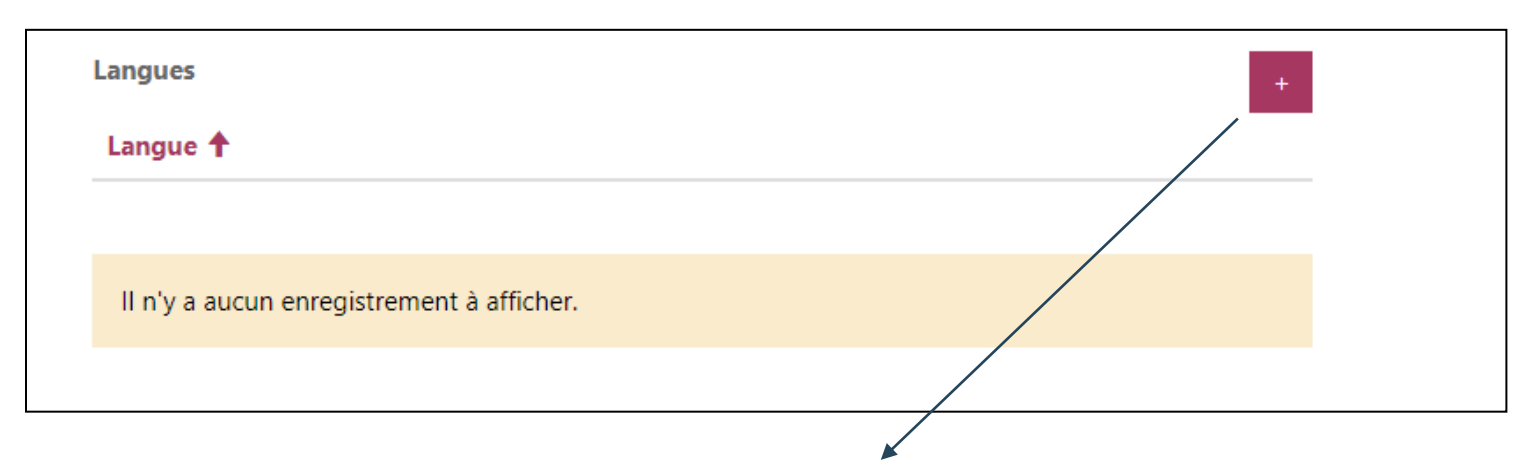

En cliquant sur le « + » vous accédez à un menu déroulant qui vous permet de choisir une nouvelle langue

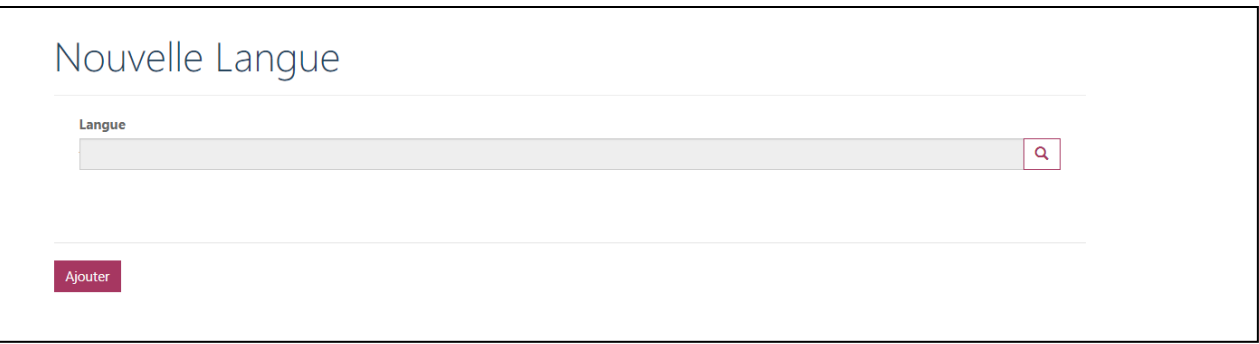

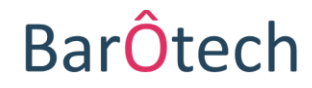